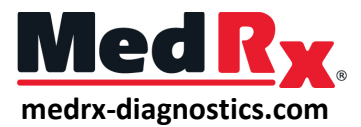

# LSM Quick Guide

#### 1. **Speaker Calibration:** ๔

Click on the *speaker calibration icon*. Position the patient so they are directly facing the speaker and sit no more than 3 feet away. Place the probe mics on the patient's ears with the probe tubes hanging. Run the speaker calibration.

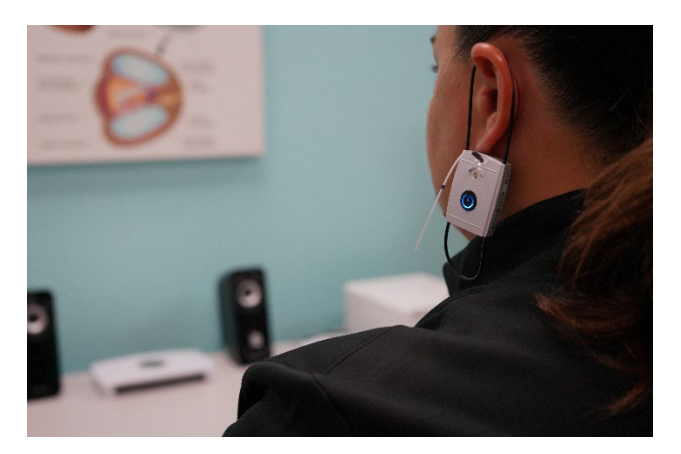

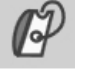

# 2. **Probe Tube Calibration:** Click on the *probe tube calibration icon*. Place the probe tube in the calibration position. Run the calibration.

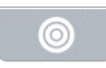

# 3. **Select Target:** Set up the target you would like to use in the *target tab*.

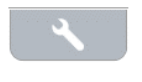

## 4. **Select Stimulus:** Choose the stimulus you would like to use in the *wrench tab*.

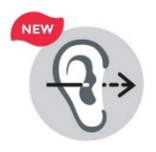

# 5. **Insert the Probe Tube:**

Place the probe tubes into the patient's ears. Confirm placement with the *new optional probe tube insertion guide*.

# 6. **Insert Hearing Aid:**

Place the hearing aid in the patient's ears while the probe tubes are in position.

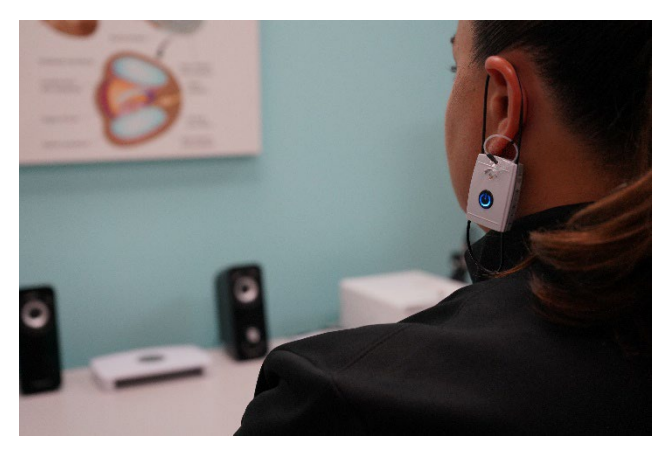

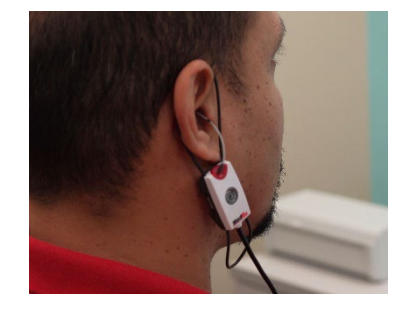

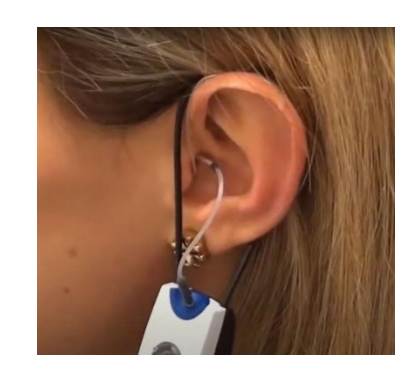

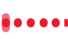

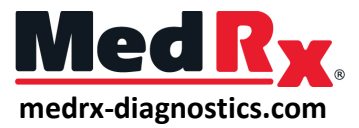

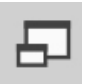

#### 7. **Optional On-Top Mode:**

On-top mode is available for testing and fitting on the same computer screen.

...........................

## 8. **Run Measurements:**

*Click start* to run your measurement and *click stop* once finished to record.

## 9. **Adjustments/Rerun/Change Levels:**

Make adjustments in your hearing instrument software and rerun measurements to see changes. To change presentation level, adjust the slide bar on the right.

10. To discard previous measurements, scroll over them in the legend and click on the trash icon.